### BLAST & other tools for sequence analysis

Taejoon Kwon

University of Texas at Austin *Xenopus* Bioinformatics Workshop, May 2014

Ξ

 $\boldsymbol{\epsilon}$ 

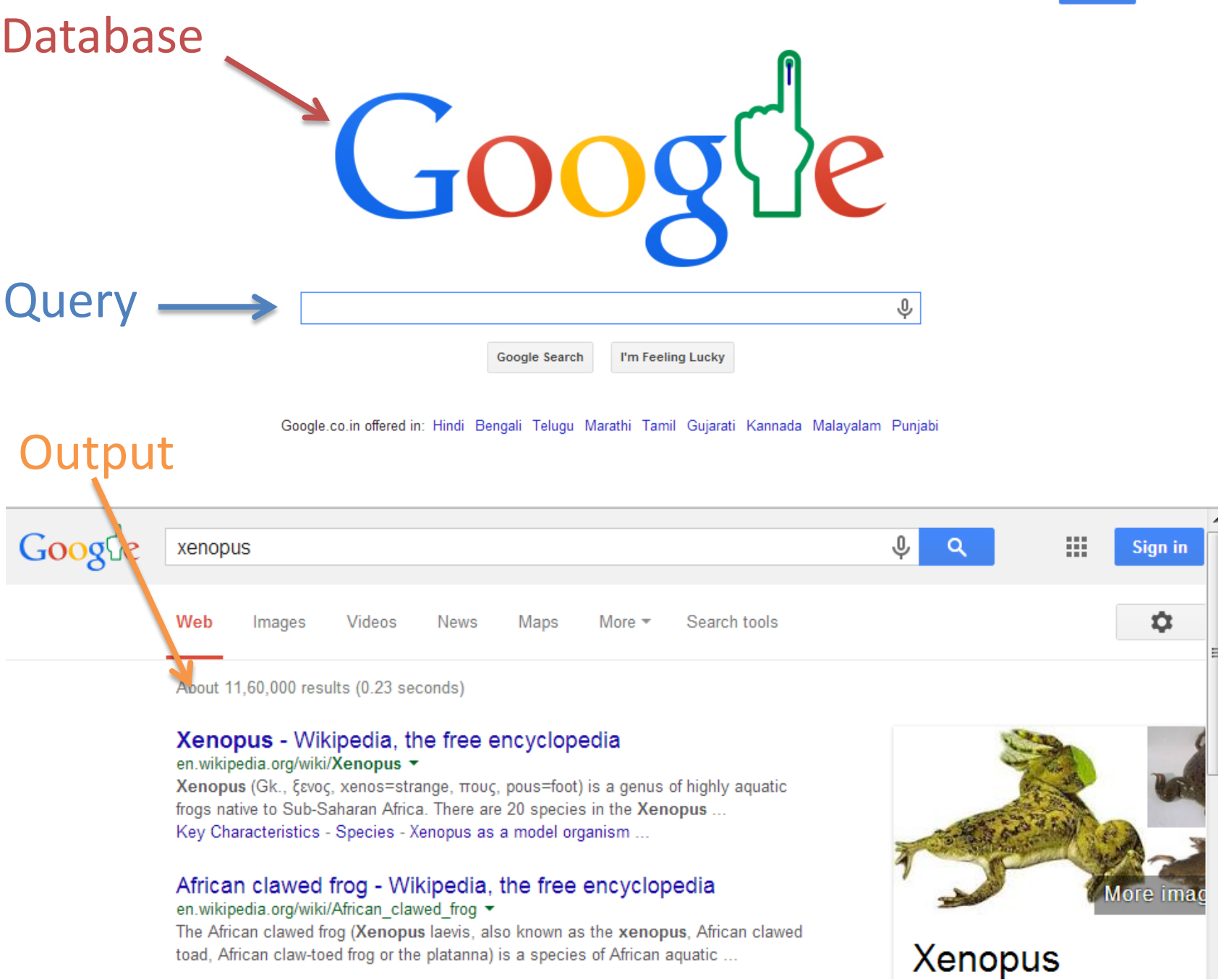

#### NGS search - bowtie2

Bowtie 2 version 2.0.0-beta5 by Ben Langmead (blangmea@jhsph.edu) Usage: 

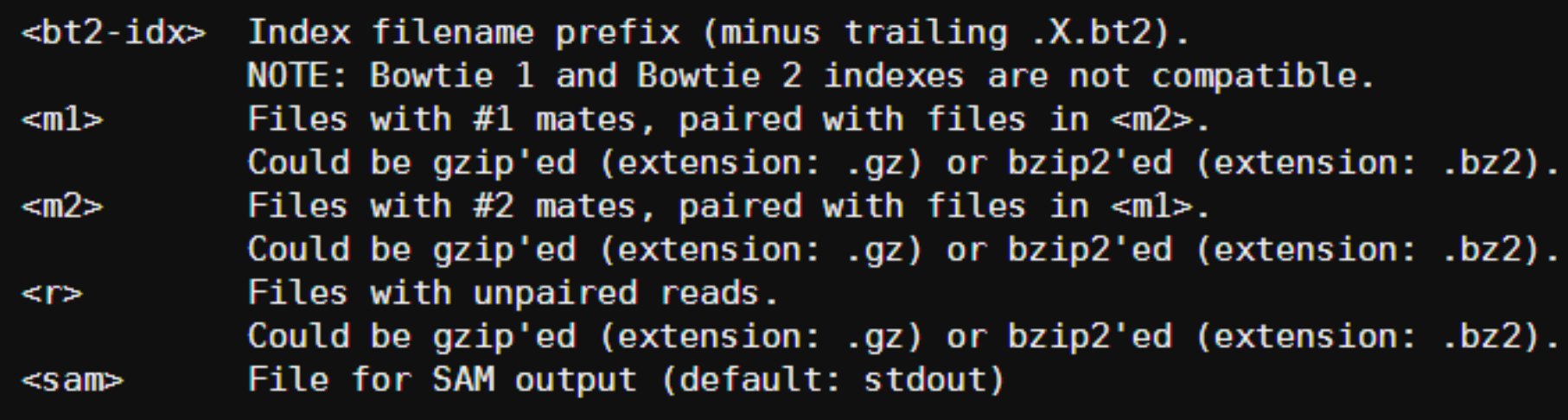

<ml>, <m2>, <r> can be comma-separated lists (no whitespace) and can be specified many times. E.g. '-U file1.fq,file2.fq -U file3.fq'.

**bowtie2 [options] –x <DB file(index)> -S <output name> -1/2/U <query file>**

#### MS/MS search - comet

Comet version "2013.02 rev. 0" (c) University of Washington

Comet usage: /work/taejoon/src.MS/comet/2013020/comet.2013020.linux.exe [options] <input files>

Supported input formats include mzXML, mzXML, mz5 and ms2 variants (cms2, bms2, ms2)

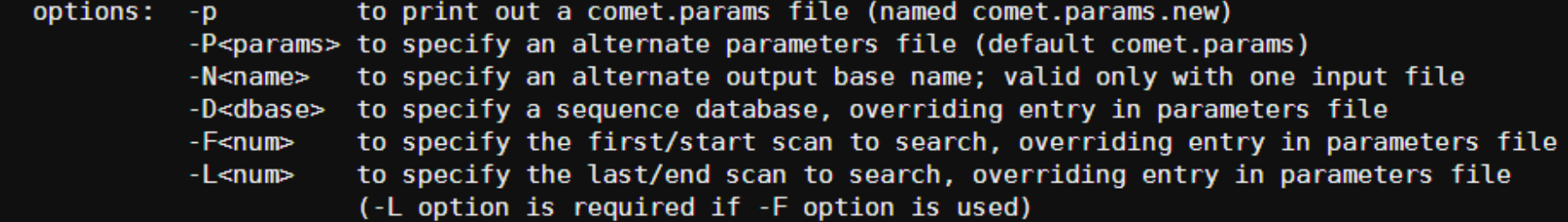

**comet.exe –D<DB file> -N<output name> <query file>** 

## All 'search' program should have:

## (1) Query (2) Database (sometimes indexed) (3) Output

#### NCBI BLAST server

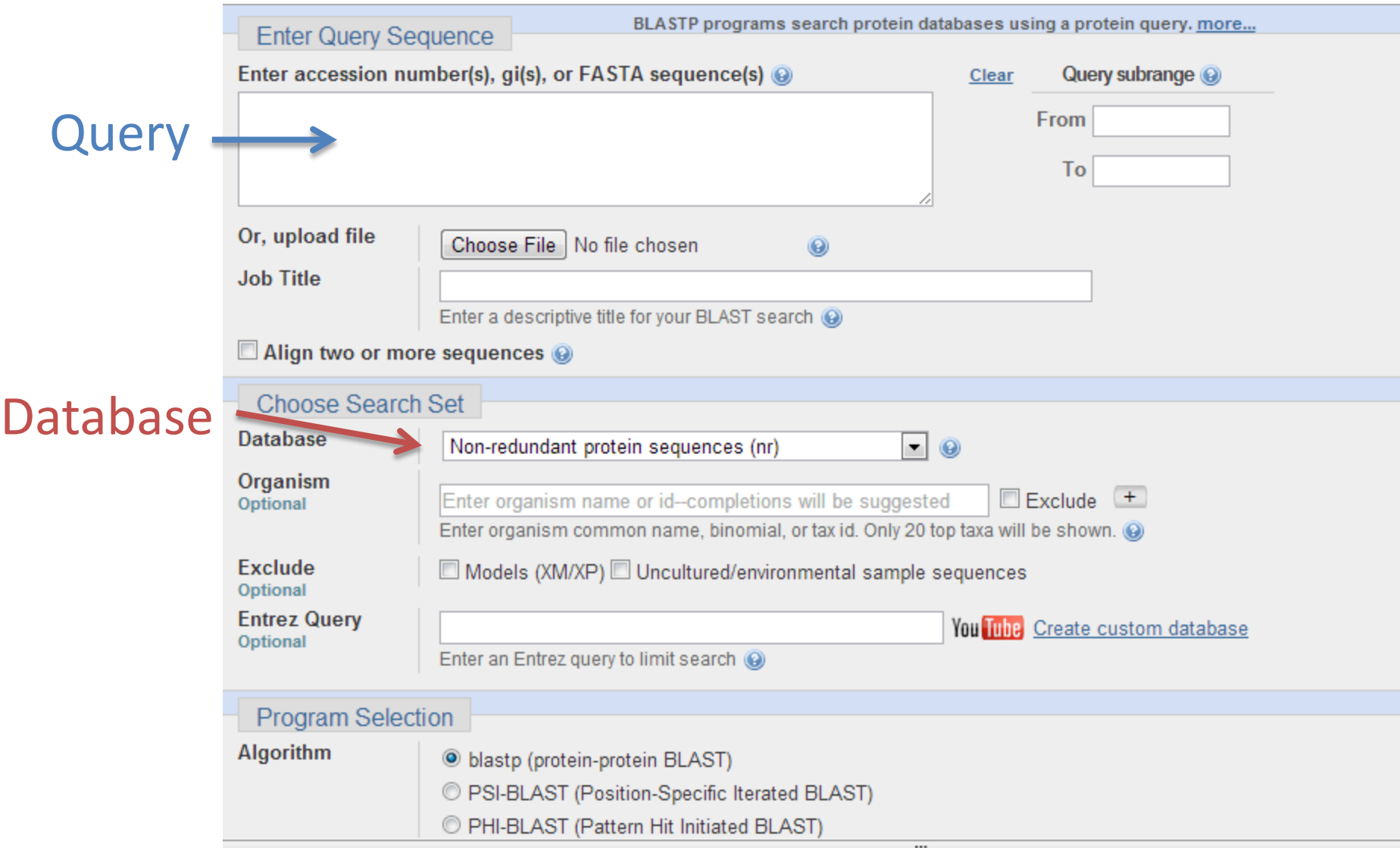

#### Or XenBase BLAST server

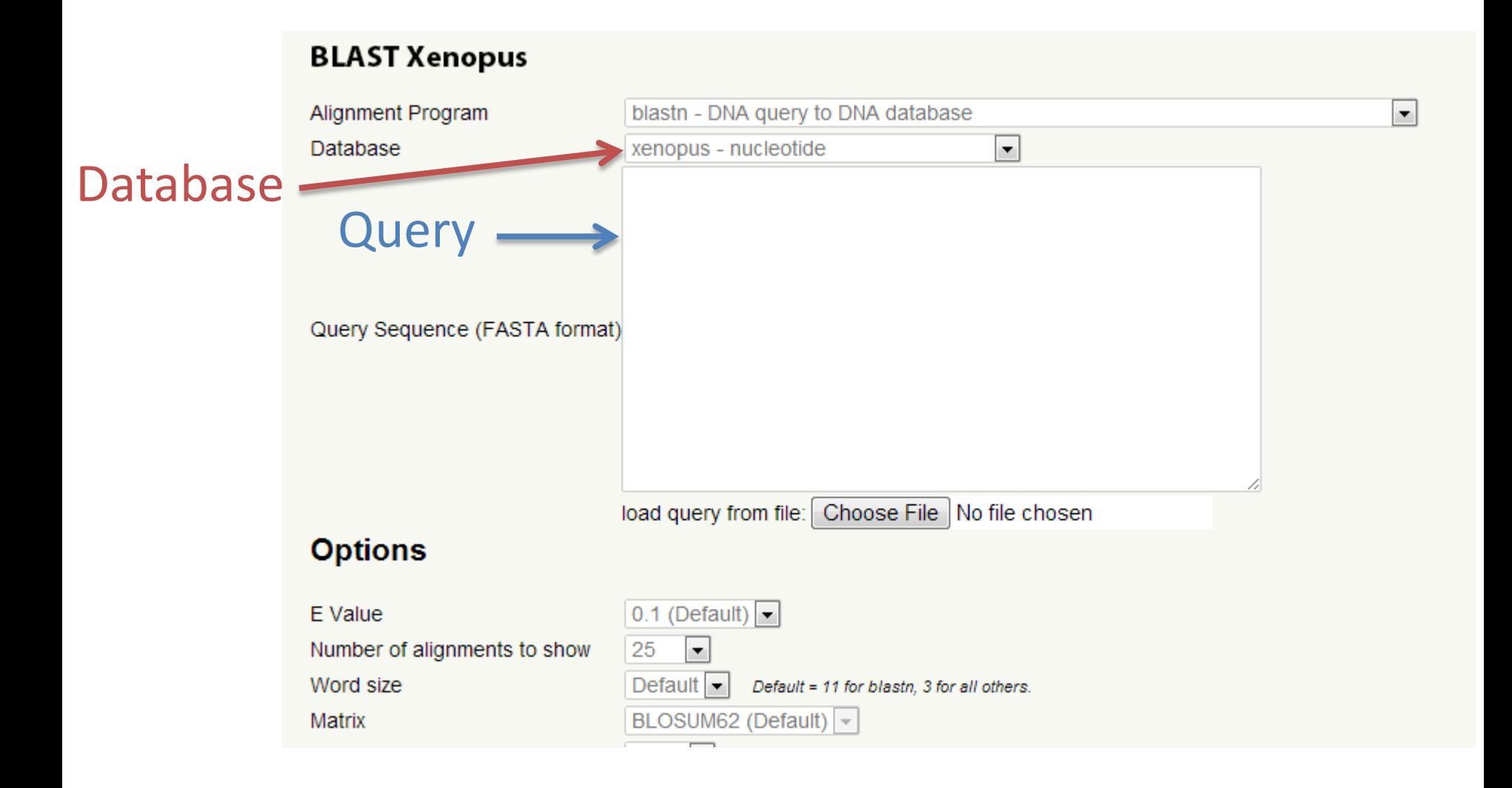

BLAST query/options error: Either a BLAST database or subject sequence(s) must be specified taejoon@cygnus:/work/XenBioinfo2014/seq align\$ ~/src/blast+/current/bin/blastp -help **USAGE** 

```
blastp [-h] [-help] [-import search strategy filename]
  [-export search strategy filename] [-task task name] [-db database name]
  [-dbsize num letters] [-gilist filename] [-segidlist filename]
  [-negative gilist filename] [-entrez query entrez query]
  [-db soft mask filtering algorithm] [-db hard mask filtering algorithm]
  [-subject subject input file] [-subject loc range] [-query input file]
  [-out output file] [-evalue evalue] [-word size int value]
  [-gapopen open penalty] [-gapextend extend penalty]
  [-xdrop ungap float value] [-xdrop gap float value]
  [-xdrop gap final float value] [-searchsp int value]
  [-max hsps per subject int value] [-seg SEG options]
  [-soft masking soft masking] [-matrix matrix name]
  [-threshold float value] [-culling limit int value]
  [-best hit overhang float value] [-best hit score edge float value]
  [-window size int value] [-lcase masking] [-query loc range]
  [-parse deflines] [-outfmt format] [-show gis]
  [-num descriptions int value] [-num alignments int value] [-html]
  [-max target segs num sequences] [-num threads int value] [-ungapped]
  [-remote] [-comp based stats compo] [-use sw tback] [-version]
```
**blastp [options] –db <DB file(index)> -out <output name> -in <query file> blastn [options] –db <DB file(index)> -out <output name> -in <query file>**

#### How BLAST works

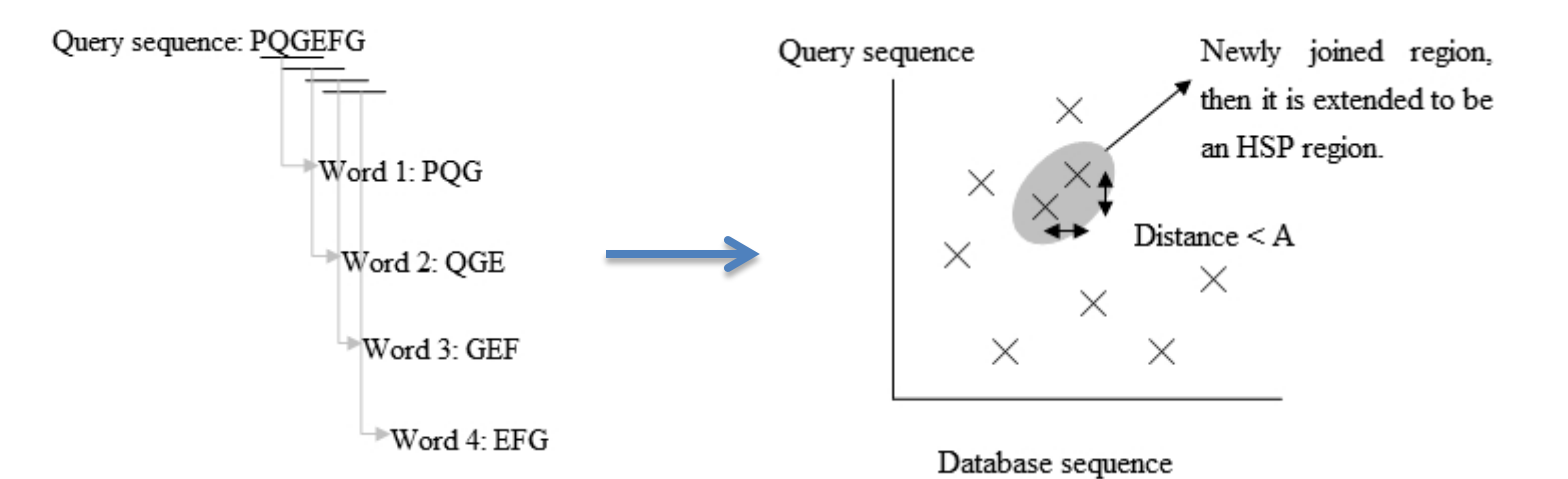

1. Make k-mer list of "query" 2. Search HSP (High-scoring Segment Pair)

Query sequence: R P P Q G L F

Database sequence: D P P E G V V

 $\blacktriangleright$  Exact match is scanned.

Score: -2 7 7 2 6 1 -1  $\rightarrow$ HSP

Optimal accumulated score =  $7+7+2+6+1 = 23$ 

3. Extend exact matches

#### **BLAST is LOCAL alignment**

#### Global FTFTALILLAVAV  $F$ --TAL-LLA-AV

Local FTFTALILL-AVAV  $-$ -FTAL-LLAAV--

#### Download & Install

#### <ftp://ftp.ncbi.nlm.nih.gov/blast/executables/blast+/LATEST/>

#### **Index of /blast/executables/blast+/LATEST/**

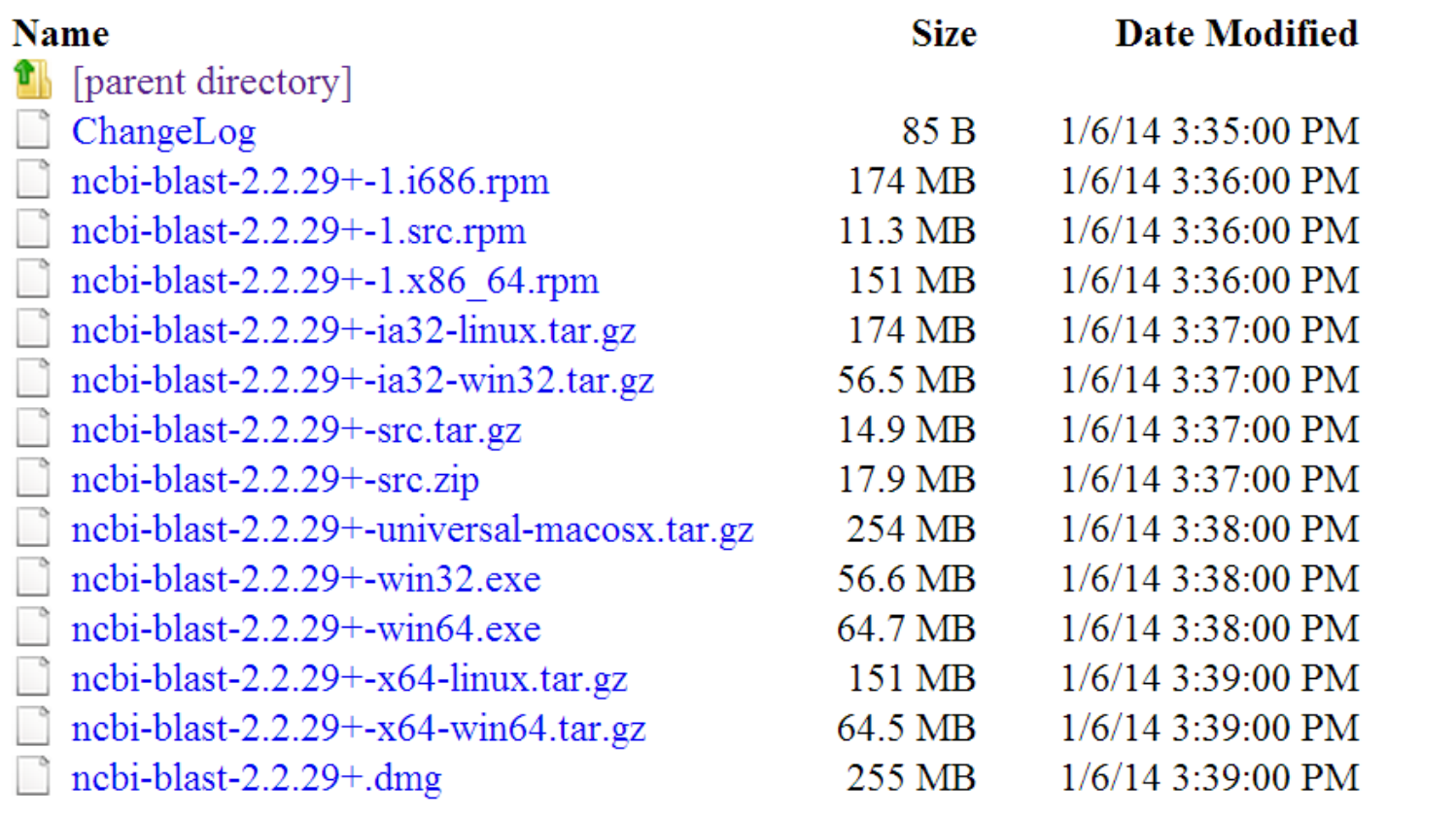

#### makeblastdb

~/src/blast+/current/bin/makeblastdb -dbtype prot -in Wu2013\_AMBME.prot\_annot.fa -out Wu2013\_AMBME.prot\_annot.fa

Building a new DB, current time: 05/16/2014 06:43:12 New DB name: Wu2013\_AMBME.prot\_annot.fa New DB title: Wu2013\_AMBME.prot\_annot.fa Sequence type: Protein Keep Linkouts: T Keep MBits: T Maximum file size: 1073741824B Adding sequences from FASTA; added 43726 sequences in 1.45152 seconds.

### makeblastdb

\$ ~/src/blast+/current/bin/makeblastdb **-dbtype nucl** -in Wu2013\_AMBME.**cdna**\_annot.fa -out Wu2013\_AMBME.**cdna**\_annot.fa

Building a new DB, current time: 05/16/2014 06:36:39 New DB name: Wu2013\_AMBME.cdna\_annot.fa New DB title: Wu2013\_AMBME.cdna\_annot.fa Sequence type: Nucleotide Keep Linkouts: T Keep MBits: T Maximum file size: 1073741824B Adding sequences from FASTA; added 43726 sequences in 2.37648 seconds.

## blastp

**USAGE** blastp [-h] [-help] [-import search strategy filename] [-export\_search\_strategy filename] [-task task\_name] [-db database\_name] [-dbsize num letters] [-gilist filename] [-seqidlist filename] [-negative gilist filename] [-entrez query entrez query] [-db soft mask filtering algorithm] [-db hard mask filtering algorithm] [-subject subject input file] [-subject loc range] [-query input file] [-out output file] [-evalue evalue] [-word size int value] [-gapopen open penalty] [-gapextend extend penalty] [-xdrop ungap float value] [-xdrop gap float value] [-xdrop gap final float value] [-searchsp int value] [-max hsps per subject int value] [-seg SEG options] [-soft\_masking soft\_masking] [-matrix matrix\_name] [-threshold float value] [-culling limit int value] [-best hit overhang float value] [-best hit score edge float value] [-window size int value] [-lcase masking] [-query loc range] [-parse deflines] [-outfmt format] [-show gis] [-num descriptions int value] [-num alignments int value] [-html] [-max target seqs num sequences] [-num threads int value] [-ungapped] [-remote] [-comp based stats compo] [-use sw tback] [-version]

**blastp [options] –db <DB file(index)> -out <output name> -query <query file>**

#### Basic options

```
-task <String, Permissible values: 'blastp' 'blastp-short' 'deltablast' >
  Task to execute
 Default = \Deltablastp'
-db <String>
  BLAST database name
   * Incompatible with: subject, subject_loc
-out <File Out>
  Output file name
  Default = \degree-'
-evalue <Real>
  Expectation value (E) threshold for saving hits
  Default = 10'-word size \leqInteger, \geq=2>Word size for wordfinder algorithm
-html
  Produce HTML output?
```

```
*** Query filtering options
-seg <String>
 Filter query sequence with SEG (Format: 'yes', 'window locut hicut', or
  'no' to disable)
 Default = 'no'
```
### -outfmt

```
*** Formatting options
-outfmt <String>
  alignment view options:
    0 = \text{pairwise},
    1 = query-anchored showing identities,2 = query-anchored no identities,3 = flat query-anchored, show identities,
    4 = flat query-anchored, no identities,
    5 = XML Blast output,
    6 = tabular,
    7 = tabular with comment lines,
    8 = Text ASN.1,
    9 = \text{Binary ASN.1},
   10 = \text{Comma-separated values},
   11 = BLAST archive format (ASN.1)
```
#### -outfmt

Options 6, 7, and 10 can be additionally configured to produce a custom format specified by space delimited format specifiers. The supported format specifiers are: gsegid means Query Seg-id qgi means Query GI gacc means Query accesion gaccver means Query accesion.version glen means Query sequence length ssegid means Subject Seg-id sallseqid means All subject Seq-id(s), separated by a '; ' gapopen means Number of gap openings gaps means Total number of gaps ppos means Percentage of positive-scoring matches frames means Query and subject frames separated by a '/' gframe means Query frame sframe means Subject frame btop means Blast traceback operations (BTOP) When not provided, the default value is: 'qseqid sseqid pident length mismatch gapopen qstart qend sstart send evalue bitscore', which is equivalent to the keyword 'std' Default =  $\degree$ 0'

### blastn

blastn [-h] [-help] [-import search strategy filename] [-export\_search\_strategy filename] [-task task\_name] [-db database\_name] [-dbsize num letters] [-gilist filename] [-seqidlist filename] [-negative\_gilist filename] [-entrez\_query entrez\_query] [-db soft mask filtering algorithm] [-db hard mask filtering algorithm] [-subject subject input file] [-subject loc range] [-query input file] [-out output file] [-evalue evalue] [-word size int value] [-gapopen open\_penalty] [-gapextend extend\_penalty] [-perc\_identity float\_value] [-xdrop\_ungap float\_value] [-xdrop\_gap float\_value] [-xdrop\_gap\_final float\_value] [-searchsp int value] [-max hsps per subject int value] [-penalty penalty] [-reward reward] [-no greedy] [-min raw gapped score int value] [-template\_type type] [-template\_length int\_value] [-dust DUST\_options] [-filtering db filtering database] [-window masker taxid window masker taxid] [-window masker db window masker db] [-soft masking soft masking] [-ungapped] [-culling limit int value] [-best hit overhang float value] [-best\_hit\_score\_edge float\_value] [-window\_size int\_value] [-off\_diagonal\_range int\_value] [-use\_index boolean] [-index\_name string] [-lcase masking] [-query loc range] [-strand strand] [-parse deflines] [-outfmt format] [-show\_gis] [-num\_descriptions int\_value] [-num\_alignments int\_value] [-html] [-max\_target\_seqs num\_sequences] [-num\_threads\_int\_value] [-remote] [-version]

**blastn [options] –db <DB file(index)> -out <output name> -query <query file>**

#### Basic options

```
-task <String, Permissible values: 'blastn' 'blastn-short' 'dc-megablast'
                'megablast' 'rmblastn' >
  Task to execute
  Default = \degree megablast'
-db <String>
  BLAST database name
   * Incompatible with: subject, subject_loc
-out <File Out>
  Output file name
  Default = \rightarrow-evalue <Real>
  Expectation value (E) threshold for saving hits
  Default = 10'-word size \leqInteger, \geq=4>
  Word size for wordfinder algorithm (length of best perfect match)
```
### What about all others?

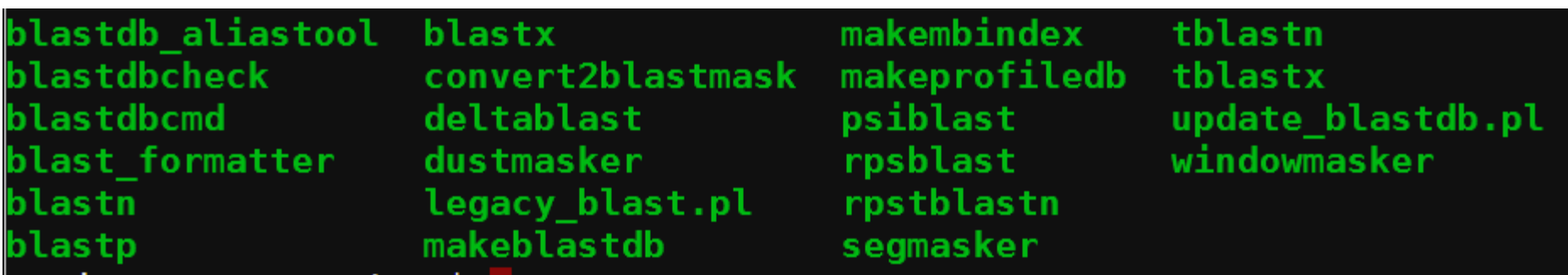

- blastp: Query=protein  $\rightarrow$  DB=protein
- blastn: Query=dna  $\rightarrow$  DB=dna
- blastx : Query=dna + translation  $\rightarrow$  DB=protein
- tblastn: Query=protein  $\rightarrow$  DB=dna + translation
- tblastx: Query=dna + translation  $\rightarrow$  DB=dna + translation
- psiblast: Position-Specific Initiated BLAST

#### BLAT

blat - Standalone BLAT v. 34 fast sequence search command line tool usage: blat database query [-ooc=11.ooc] output.psl  $where:$ database and query are each either a .fa, .nib or .2bit file, or a list these files one file name per line. -ooc=11.ooc tells the program to load over-occurring 11-mers from and external file. This will increase the speed by a factor of 40 in many cases, but is not required output.psl is where to put the output. Subranges of nib and .2bit files may specified using the syntax: /path/file.nib:seqid:start-end or /path/file.2bit:seqid:start-end or /path/file.nib:start-end

**blat** <DB file> <query file> <output name>

### -type

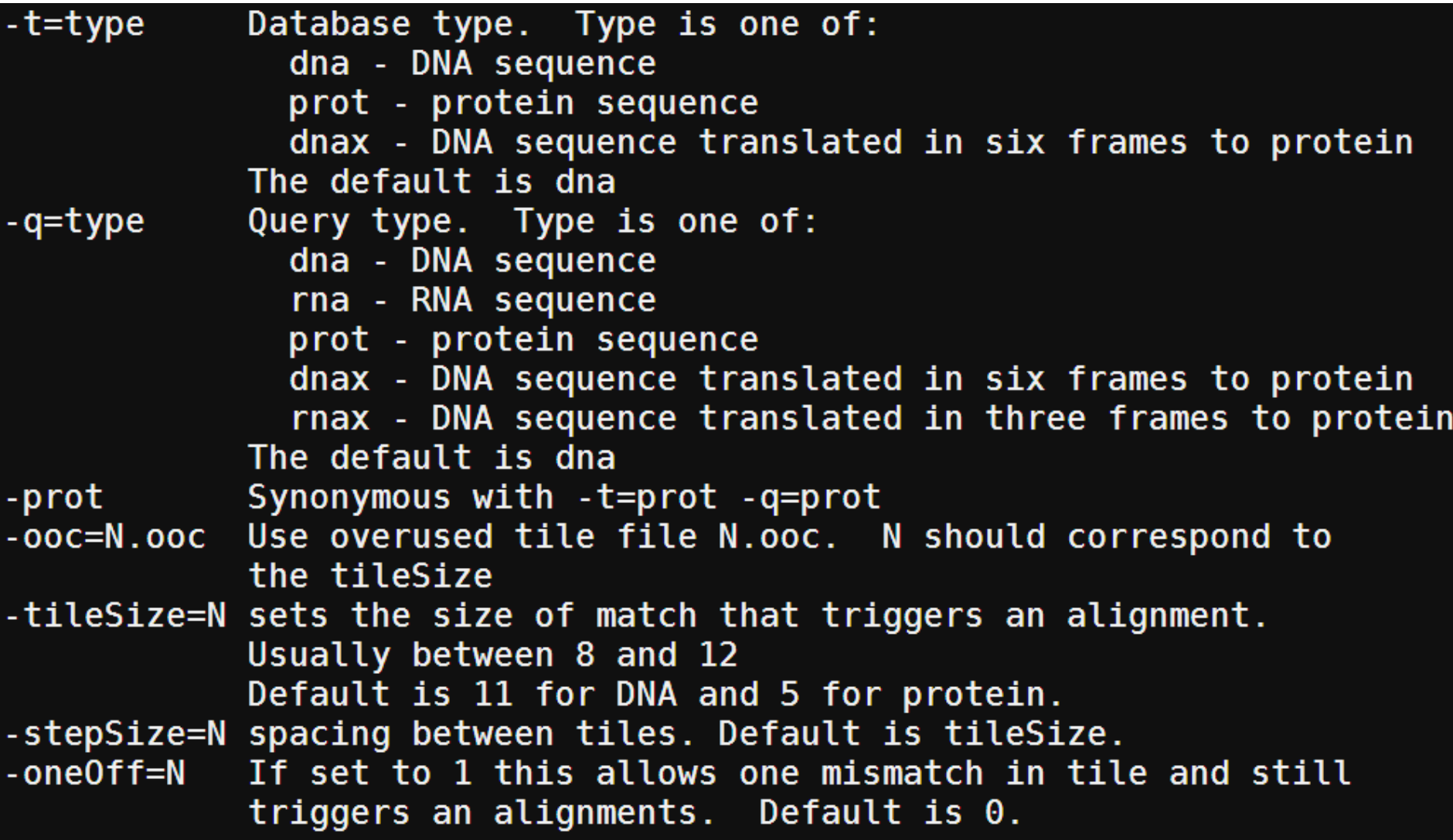

#### -out

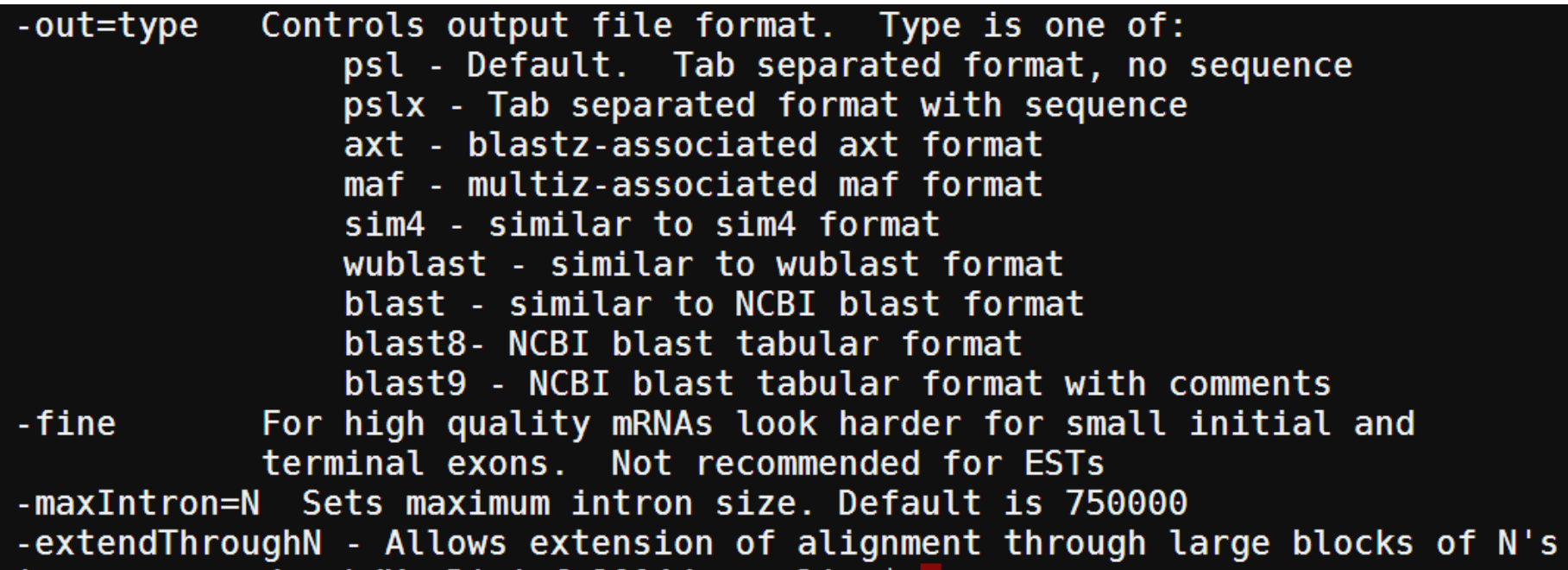

#### PSL

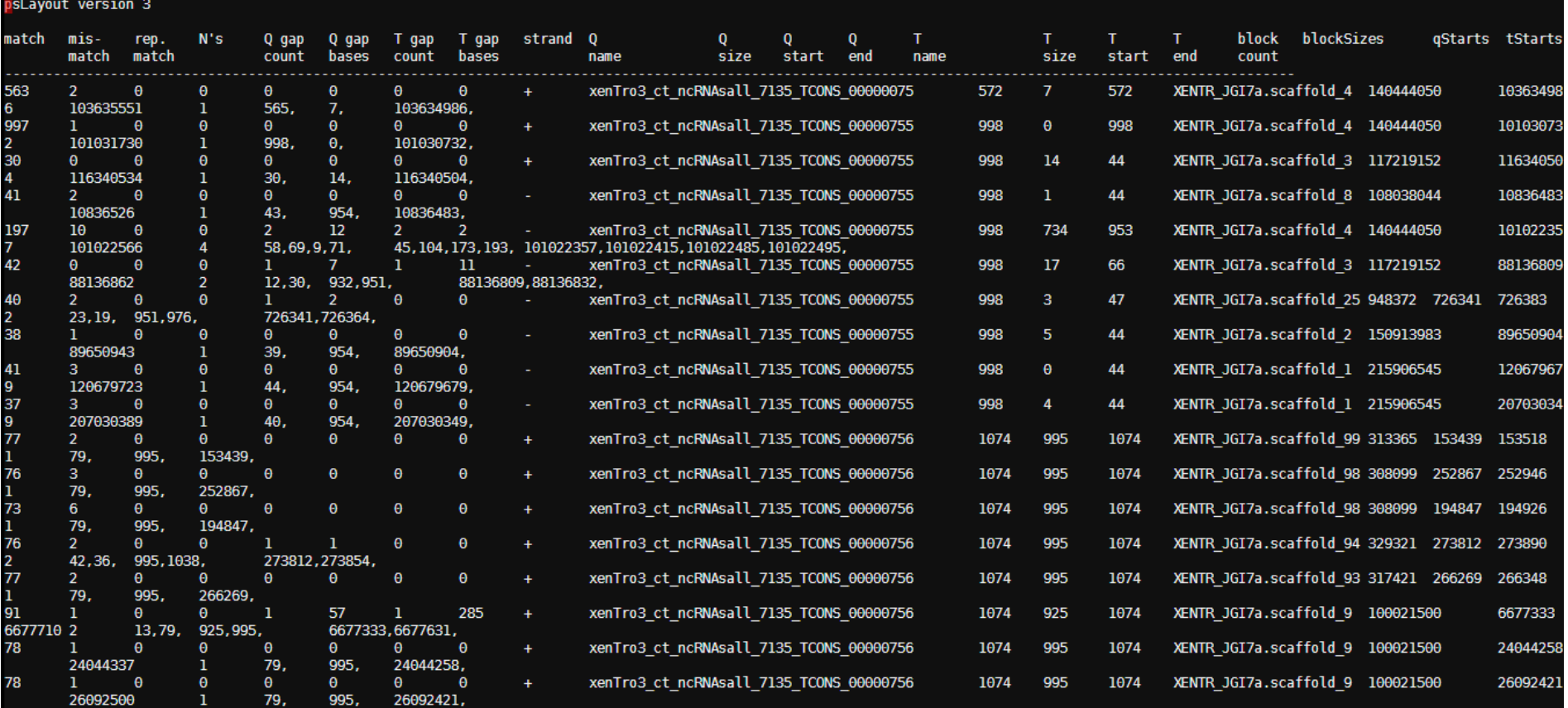

### GMAP (& gsnap)

gmap build: Builds a gmap database for a genome to be used by GMAP or GSNAP. Part of GMAP package, version 2013-07-20. A simplified alternative to using the program gmap setup, which creates a Makefile. Usage: gmap build [options...] -d <genomename> <fasta files> Options: -D, --dir=STRING Destination directory for installation (defaults to gmapdb directory specified at configure time)  $-d$ ,  $-db = STRING$ Genome name -T STRING Temporary build directory Usage: gmap [OPTIONS...] <FASTA files...>, or  $cat$  <FASTA files...> |  $qmap$  [OPTIONS...] Input options (must include -d or -q) -D, --dir=directory<br>-d --db=STRING Genome directory  $-d$ ,  $-d$ b=STRING Genome database. If argument is '?' (with the quotes), this command lists available databases.  $-k$ ,  $-k$ mer=INT kmer size to use in genome database (allowed values: 16 or less If not specified, the program will find the highest available kmer size in the genome database

**gmap\_build [options] –d <DB name> -D <DB directory> <DB file> gmap [options] –d <DB name> -D <DB directory> -f <output name> <query file>**

#### **MUSCLE: multiple sequence alignment with high** accuracy and high throughput

Robert C. Edgar\*

195 Roque Moraes Drive, Mill Valley, CA 94941, USA

#### An unemployed gentleman scholar

Posted on May 4, 2010 | 7 Comments

A comment to a previous post asks me for some personal information: "I've noticed that you never list a university, firm, or non-profit affiliation on your papers or website. Would you mind writing a post about how you got to be where you are, who supports your work, the reactions of reviewers to papers from outside the university/well-known industrial research lab circle, and the

like? I for one would be terribly inte

So to answer the question: after selling my business I had some financial independence, and I've supported myself and my research from my savings for the past decade. You can think of me as unemployed, independent and/or a gentleman scholar of modest means (like, say, my fellow-countryman Charles Darwin). It's hard to know how people have perceived my unconventional status. Everyone feels misunderstood and dismissed by peers sometimes (reviewers, editors, conference organizers...), so it's impossible to say whether I would have been better accepted if I had a conventional affiliation. MUSCLE has been helpful because many people have heard of it (almost 3,000 citations so far per Google Scholar). That gave me some street cred early on, and surely helped open other doors.

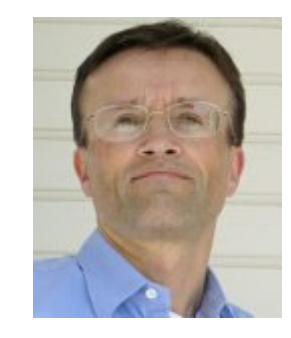

#### Download & Install

<http://www.drive5.com/muscle/downloads.htm>

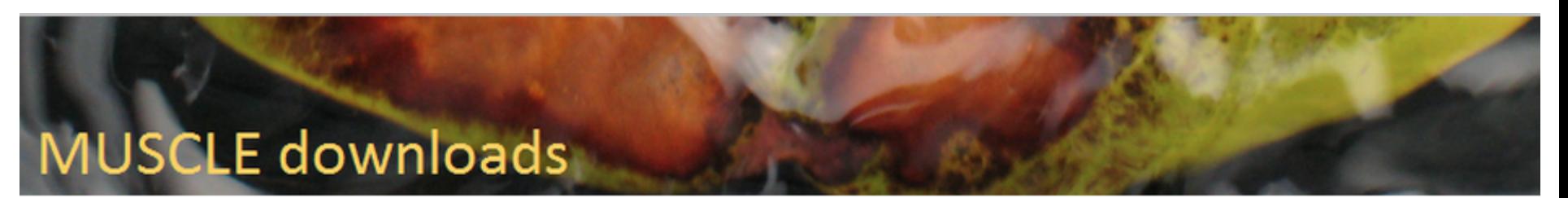

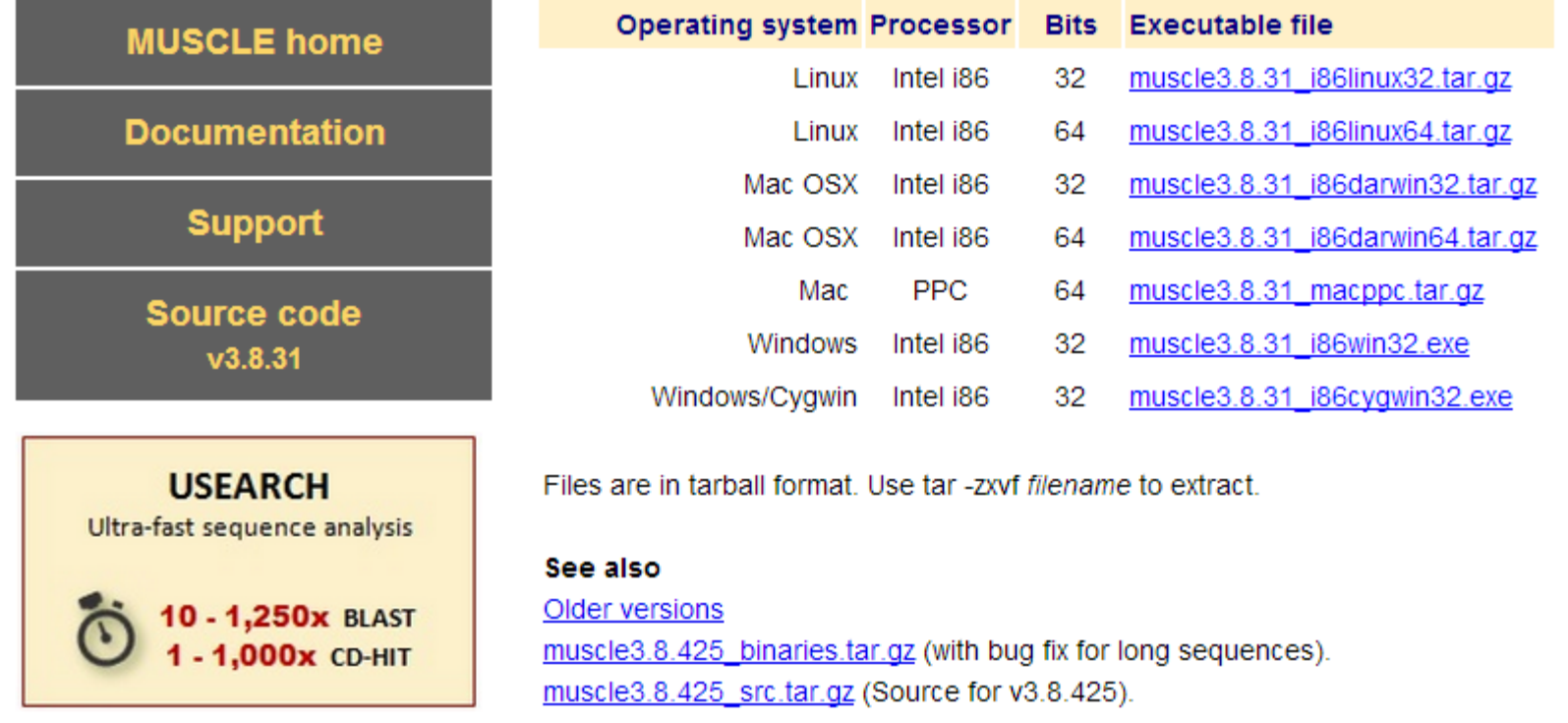

#### **Basic usage**

muscle -in <inputfile> -out <outputfile>

Common options (for a complete list please see the User Guide):

-in <inputfile> Input file in FASTA format (default stdin) -out <outputfile> Output alignment in FASTA format (default stdout) Find diagonals (faster for similar sequences) -diags -maxiters <n> Maximum number of iterations (integer, default 16) Maximum time to iterate in hours (default no limit) -maxhours <h> Write output in HTML format (default FASTA) -html Write output in GCG MSF format (default FASTA) -msf -clw Write output in CLUSTALW format (default FASTA) -clwstrict As -clw, with 'CLUSTAL W (1.81)' header -log[a] <logfile> Log to file (append if -loga, overwrite if -log) -quiet Do not write progress messages to stderr -version Display version information and exit

#### taejoon@cygnus:/work/XenBioinfo2014/seq\_align\$ ~/src/muscle/muscle3.8.31\_i86linux64 -in adam33\_prot.fa -out adam33 prot.clw -clw

MUSCLE v3.8.31 by Robert C. Edgar

http://www.drive5.com/muscle This software is donated to the public domain. Please cite: Edgar, R.C. Nucleic Acids Res 32(5), 1792-97.

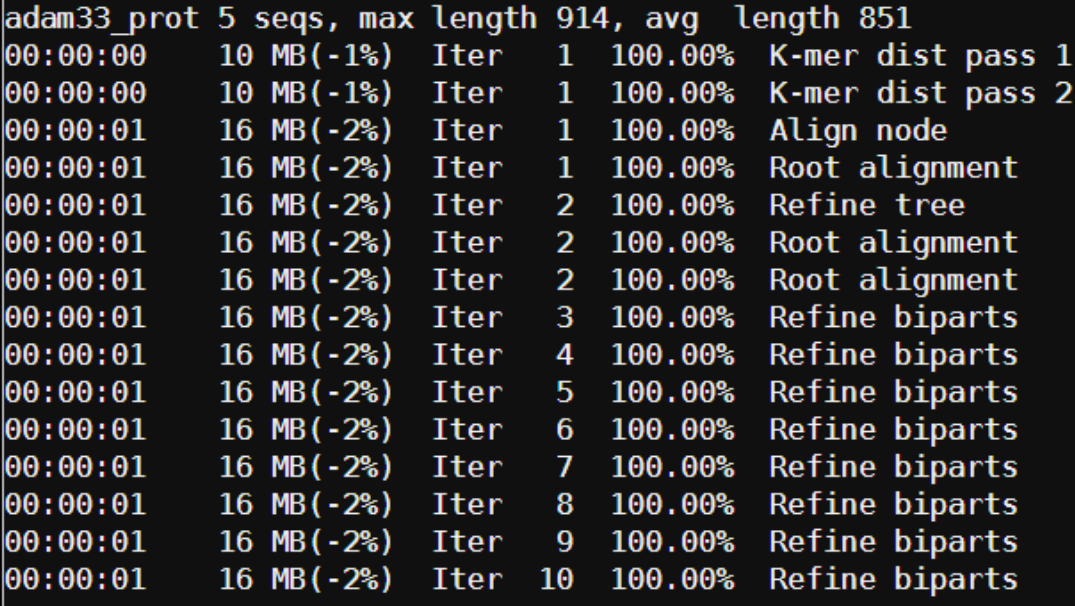

ADAM33 | p.Wu2013 AMBME DenEnd2.K2 adam33 | ENSXETP00000005550 | ENSXET ADAM33 | p. JGIv16 16023962m ADAM33 | p. JGIv16 16036698m

ADAM33 | ENSP00000348912 | ENST00000 ADAM33 | p.Wu2013 AMBME DenEnd2.K2 adam33 | ENSXETP00000005550 | ENSXET ADAM33 | p. JGIv16 16023962m ADAM33 | p. JGIv16 16036698m

ADAM33 | ENSP00000348912 | ENST00000 ADAM33 | p.Wu2013 AMBME DenEnd2.K2 adam33|ENSXETP00000005550|ENSXET ADAM33 | p. JGIv16 16023962m ADAM33 | p. JGIv16 16036698m

ADAM33 | ENSP00000348912 | ENST00000 ADAM33 | p.Wu2013 AMBME DenEnd2.K2 adam33 | ENSXETP00000005550 | ENSXET ADAM33 | p. JGIv16 16023962m ADAM33 | p. JGIv16 16036698m

GTPDRGEILVTSEGRRLILKVERNHRLFAPGYTETHY-TDGOMVTLSPNHTEHCYYHGOV GTPDRGEILVSSEGRQFTLKVERNHLLFAPGYTETHY-TDGHMVTLSPNHTEHCYYHGYV GTPDGGEILVSSEGRKFILKVERNRLLFAPGYTETHY-TDGQMVTLSPNHTEHCYYHGQV

RGFPDSWVVLCTCSGMSGLITLSRNASYYLRPWPPRGSKDFSTHEIFRMEQLLTWKGTCG ---------MPMKGGTCG 0GYDDSSVALTTCSGISGLIVLRTNDSYYLSPLEVSGKE---THSLVRTEHLPIKGGSCG RDYEDSSVALTTCSGISGLIVLSTNDSYYLKPLEVPVKE - - - THTLVRTEHLPIKGGSCG ENYDESSVALTTCSGISGLIVLSTNNSYYLKPLEVPGKE - - - THTLVRTEHLLIKEGSCG . \*:\*\*

HRDPGNKAGMT - - - - SLPGGPQSRGRREARRTRKYLELYIVADHTLFLTRHRNLNHTKQR HSTPSKNHAADLASFISSPA-HSRMKRDWRTPKFMELFIVADHTLFVTQKKDLGHTKQR HEGHSGSTTSYFKEFTAPPG-HHRVRRNWRSOKYMELFIVADYSMFMKONRNLGSTKOR HDGPSGSTASYLKDFTAPLA-YHRVRRNIWRS0KYMELFIVADYSMF----------HDGHSGSTASYLQEFTAPSSHHHRVRRNWRSQKYMELFIVADYSMFMKQNRNLGSTKQR \* \* \*: .\*: \*::\*\*:\*\*\*\*:::\*

LLEVANYVDQLLRTLDIQVALTGLEVWTERDRSRVTQDANATLWAFLQWRRGLWAQRPHD IMEIANYVDKFYRLLNIKVALIGLEVWTERDQCSITDDANATLWSFLKWKQKLKARKKHD VLEIANYVRNFYMSMNIKVALIGLEVWTERDQCDVNDDANDSLRSFLQWKQKLRSRKKHD --------YMSMNIKVALIGLEVWTERDQCDVNDDANDSLRSFLQWKQKLRSRKKHD VLEIANYVDKFYMSMNIKVALIGLEVWTERDQCEVNDDANDSLKSFLQWKQKLRSRKKHD 

# EXONERATE

a generic tool for sequence alignment

#### Guy St.C. Slater. guy@ebi.ac.uk. 2000-2008.

#### Examples of use:

- $|1.$  Ungapped alignment of any DNA or protein sequences: exonerate queries. fa targets. fa
- 2. Gapped alignment of Mouse proteins to Fugu proteins: exonerate --model affine: local mouse. fa fugu. fa
- 3. Find top 10 matches of each EST to a genome: exonerate --model est2genome --bestn 10 est.fa genome.fa
- $4.$  Find proteins with at least a 50% match to a genome: exonerate --model protein2genome --percent 50 p.fa g.fa
- 5. Perform a full Smith-Waterman-Gotoh alignment: exonerate --model affine:local --exhaustive yes a.fa b.fa
- $6.$  Many more combinations are possible. To find out more: exonerate --help man exonerate

## Summary – What should I use?

- Protein query vs Protein database
	- "BLASTP" or "BLAT –prot"
- cDNA query against cDNA database
	- BLASTN
	- BLAT or GMAP
- cDNA/ncDNA query against genome
	- BLAT or GMAP
	- Exonerate
	- Or BLASTN maybe…
- Protein query against genome
	- Exonerate (very slow!)
- Multiple sequence alignment
	- Muscle